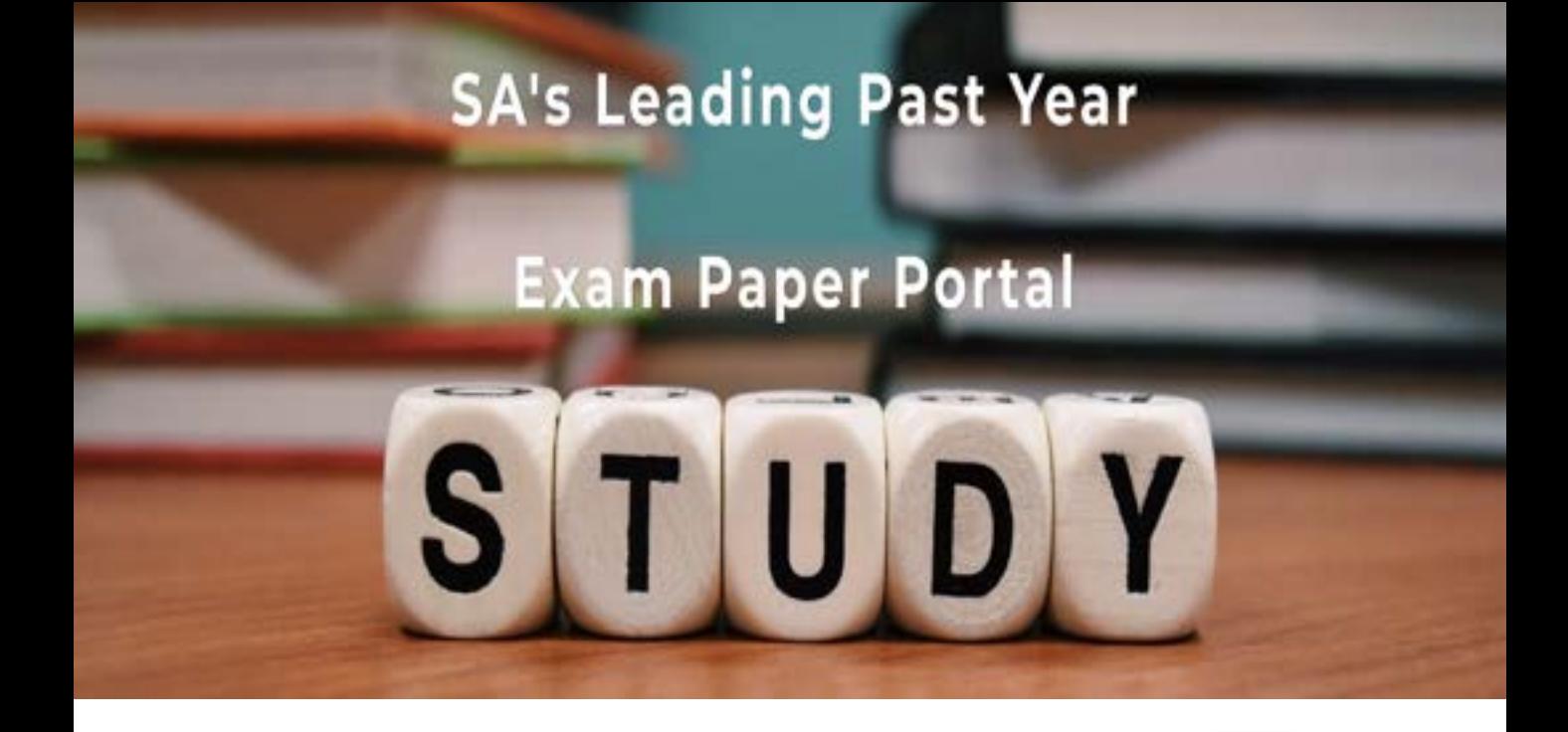

You have Downloaded, yet Another Great Resource to assist you with your Studies  $\odot$ 

Thank You for Supporting SA Exam Papers

Your Leading Past Year Exam Paper Resource Portal

Visit us @ www.saexampapers.co.za

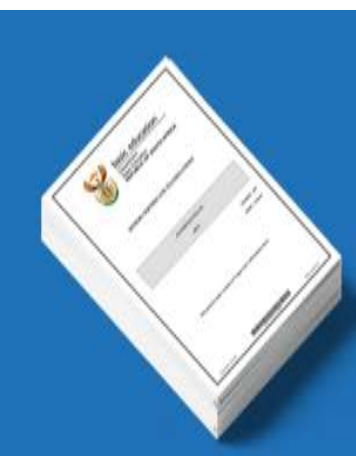

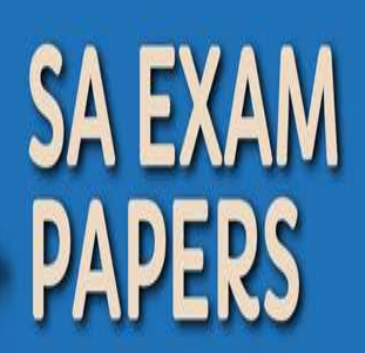

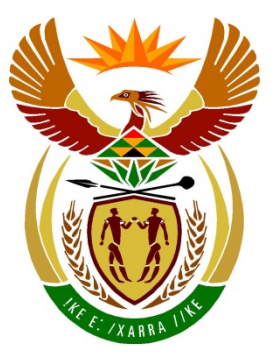

# basic education

Department: **Basic Education REPUBLIC OF SOUTH AFRICA** 

**NASIONALE SENIOR SERTIFIKAAT**

**GRAAD 12**

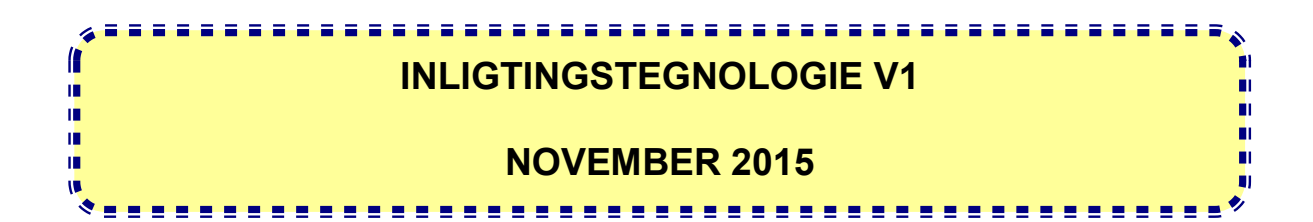

**PUNTE: 150**

**TYD: 3 uur**

**Hierdie vraestel bestaan uit 22 bladsye.**

#### **INSTRUKSIES EN INLIGTING**

- 1. Hierdie vraestel is in DRIE afdelings ingedeel. Kandidate moet AL DRIE afdelings beantwoord.
- 2. Die duur van hierdie eksamen is drie uur. As gevolg van die aard van hierdie eksamen is dit belangrik om daarop te let dat jy nie toegelaat sal word om die eksamenlokaal voor die einde van die eksamensessie te verlaat nie.
- 3. Hierdie vraestel is opgestel met programmeringsterme wat nie programmeringstaal-spesifiek is nie (Delphi/Java (deur die Netbeans IDE te gebruik)).
- 4. Maak seker dat jy die vrae beantwoord volgens die spesifikasies wat in elke vraag gegee word. Punte sal volgens die voorgeskrewe vereistes toegeken word.
- 5. Beantwoord in elke vraag slegs wat gevra word. Byvoorbeeld, indien die vraag nie datavalidering vra nie, sal geen punte vir datavalidering toegeken word nie.
- 6. Jou programme moet op só 'n manier gekodeer word dat dit met enige data sal werk en nie net met die voorbeelddata wat voorsien is of enige data-uittreksels wat in die vraestel verskyn nie.
- 7. **Roetines soos soek, sorteer en seleksie moet vanuit eerste beginsels ontwikkel word. Jy mag NIE die ingeboude funksies van 'n programmeringstaal vir enige van hierdie roetines gebruik NIE.**
- 8. Datastrukture wat nie voorsien is nie, moet deur jou, die programmeerder, verklaar word.
- 9. Jy moet jou werk gereeld stoor op die disket/CD/DVD/geheuestokkie wat aan jou gegee is of op die skyfspasie wat vir hierdie eksamensessie aan jou toegeken is.
- 10. Maak seker dat jou eksamennommer as kommentaar verskyn in elke program wat jy kodeer, asook op elke gebeurtenis wat aangedui word.
- 11. Indien dit vereis word, druk die programmeringskode van al die programme/ klasse wat jy voltooi het. Jy sal ná die eksamensessie 'n halfuur tyd vir drukwerk gegun word.
- 12. Aan die einde van hierdie eksamensessie moet jy 'n disket/CD/DVD/ geheuestokkie met al jou werk daarop gestoor, inlewer OF jy moet seker maak dat jou werk op die skyfspasie wat vir hierdie eksamensessie aan jou toegeken is, gestoor is. Maak seker dat al die lêers gelees kan word.

13. Die lêers wat jy benodig om hierdie vraestel te voltooi, is aan jou gegee op 'n disket/CD/DVD/geheuestokkie of op die skyfspasie wat aan jou toegeken is. Die lêers is in die vorm van wagwoordbeskermde uitvoerbare lêers voorsien.

#### **LET WEL:**

- Delphi-kandidate moet die lêer **DelphiDataAFRNov2015.exe** gebruik.
- Java-kandidate moet die lêer **JavaDataAFRNov2015.exe** gebruik.

Doen die volgende:

- Dubbelklik op die wagwoordbeskermde uitvoerbare lêer.
- Klik op die 'extract'-knoppie.
- Sleutel die volgende wagwoord in: **GymCentre54#\$**

Nadat dit onttrek is, sal die volgende lys met lêers in die **DelphiDataAFRNov2015/JavaDataAFRNov2015**-lêergids beskikbaar wees:

#### **Delphi-lêers Java (Netbeans)-lêers**

#### **Vraag1: Vraag1:**

Vraag1P.dpr Vraag1P.res Vraag1U.dfm Vraag1U.pas Vraag1.form Vraag1.java

#### **Vraag2: Vraag2:**

DataV2.txt StudentU.pas Vraag2P.dpr Vraag2P.res Vraag2U.dfm Vraag2U.pas

#### **Vraag3: Vraag3:**

Vraag3P.dpr Vraag3P.res Vraag3U.dfm Vraag3U.pas

DataV2.txt Student.java Vraag2.form Vraag2.java

Vraag3.form Vraag3.java

### **AFDELING A**

### **VRAAG 1: ALGEMENE PROGRAMMERINGSVAARDIGHEDE**

Die Eagle Star Gym by die plaaslike winkelsentrum word deur die gemeenskap gebruik om fiks te bly.

Hierdie gimnasium het onlangs 'n spesiale gewigsverliesprogram vir 'n groep van twintig mense bekend gestel. 'n Rekenaarprogram word nou ontwerp om met die administrasie van hierdie spesiale gewigsverliesprogram te help.

#### **INSTRUKSIES:**

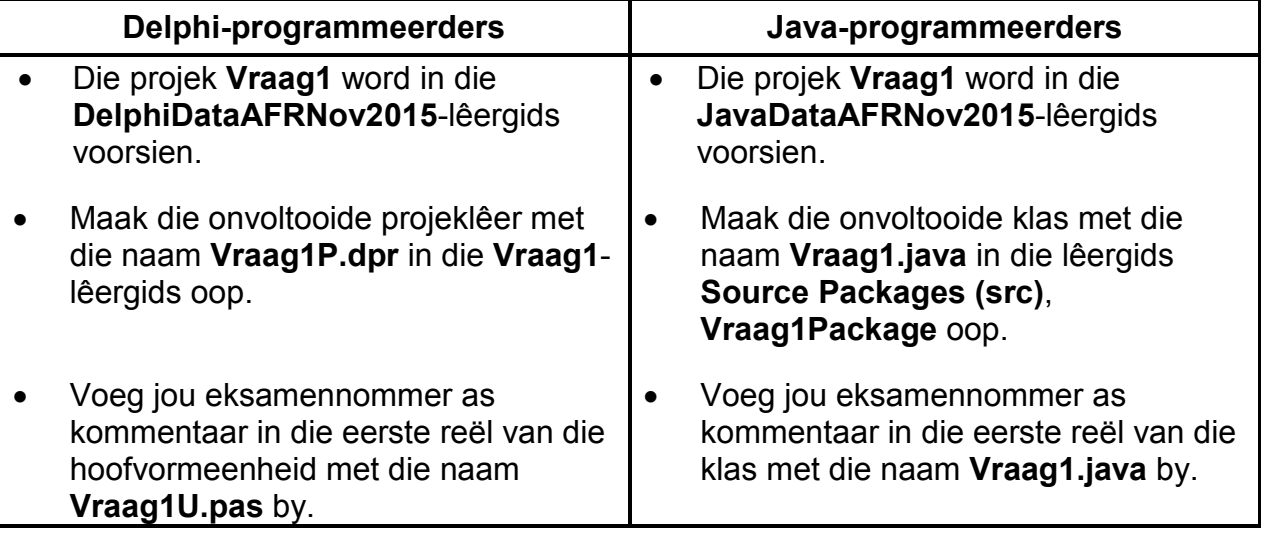

Doen die volgende:

• Kompileer en voer die program uit. Die GGK ('GUI') vertoon vyf afdelings met die opskrifte VRAAG 1.1 tot VRAAG 1.5. Die program het tans geen funksionaliteit nie. 'n Voorbeeld van die GGK word op die volgende bladsy gegee.

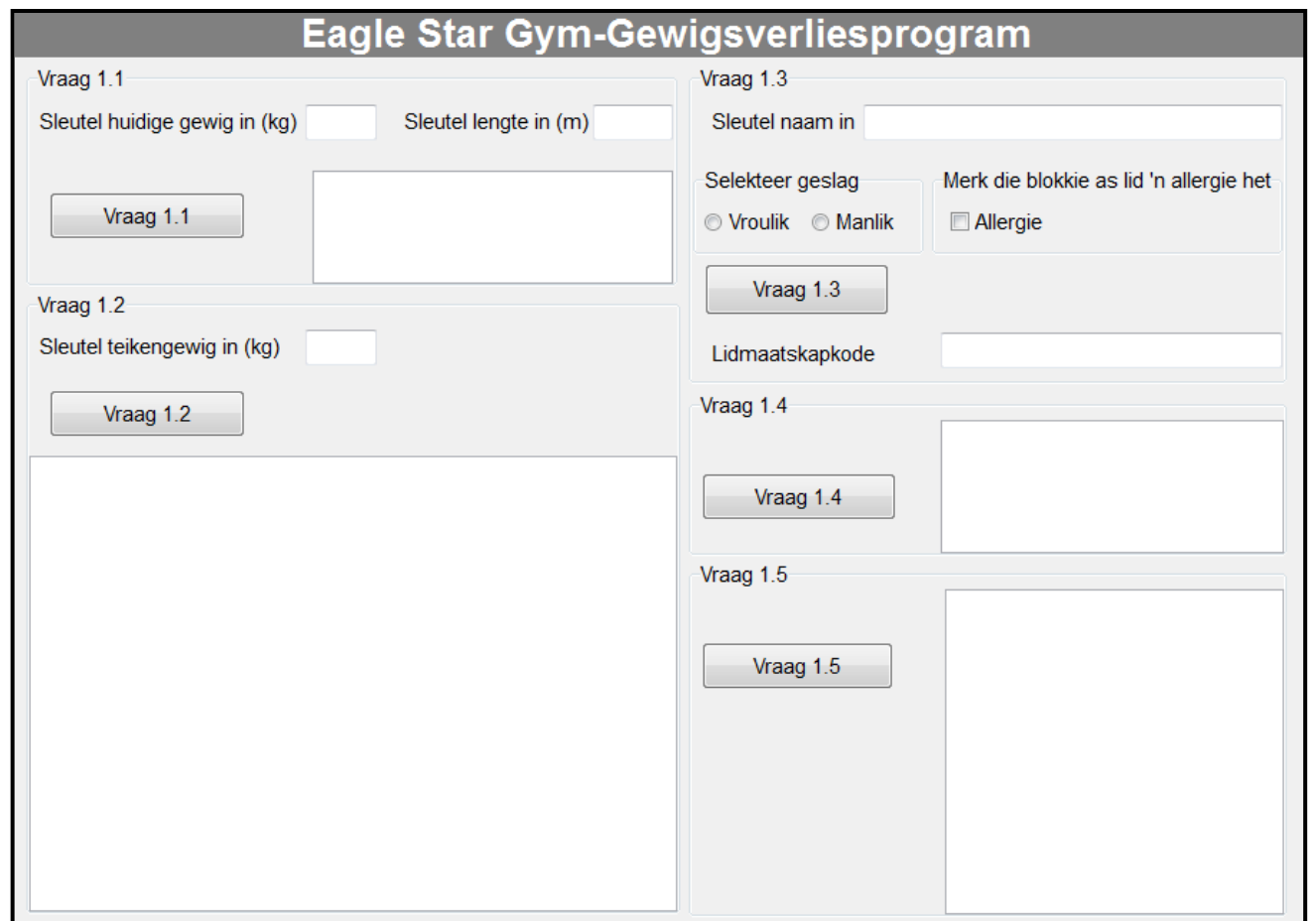

- Voltooi die kode vir elke afdeling van VRAAG 1 soos in VRAAG 1.1 tot VRAAG 1.5 hieronder beskryf word.
- 1.1 Wanneer 'n groepslid vir die gewigsverliesprogram inskryf, word sy/haar liggaamsmassa-indeks (LMI) ('body mass index'/'BMI') bereken deur die volgende formule te gebruik:

 $LMI = \frac{gewig}{\text{longto}}$ lengte<sup>2</sup>

'n Groepslid word as oorgewig, van normale gewig of ondergewig geklassifiseer op grond van sy/haar LMI volgens die kriteria in die tabel hieronder.

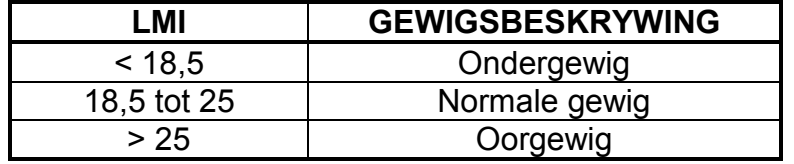

Die gebruiker moet die gewig en lengte van die groepslid in kilogram en meter onderskeidelik in die teksblokkies wat voorsien is, insleutel.

Skryf kode om die gewig en lengte te verkry uit die teksblokkies wat voorsien is en bereken die LMI van die groepslid. Gebruik die afvoerarea om die LMI en 'n boodskap, wat aandui of die persoon ondergewig, van normale gewig of oorgewig is, volgens die klassifikasie in die gegewe tabel te vertoon. Formateer waardes tot VYF desimale plekke.

Voorbeeld van afvoer indien die gewig 38 kg en die lengte 1,4 m is:

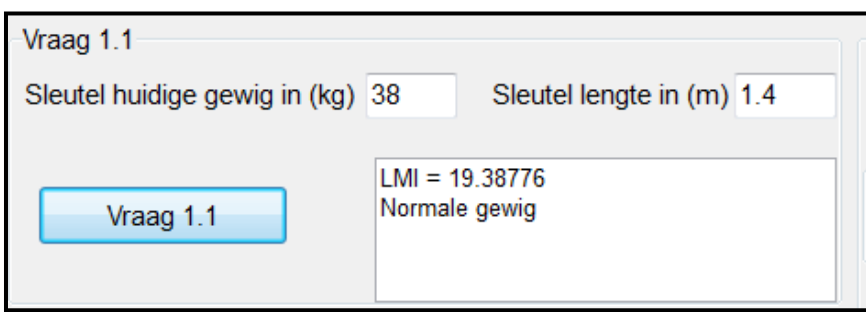

Voorbeeld van afvoer indien die gewig 90 kg en die lengte 1,6 m is:

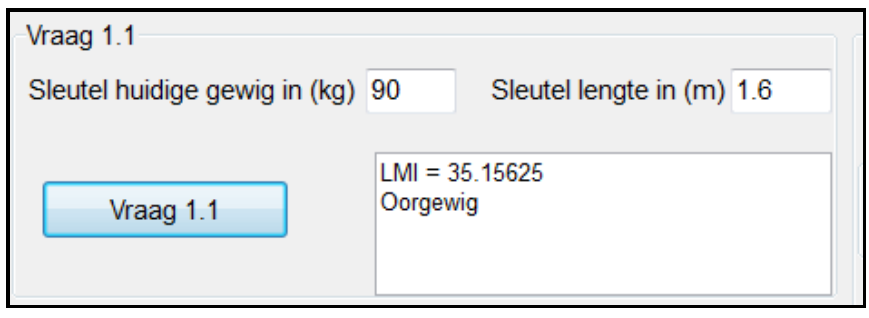

1.2 'n Lid wat vir die gewigsverliesprogram ingeskryf het, wil weet hoeveel dae dit sal neem om sy teikengewig te bereik. Die gebruiker moet sy teikengewig in die teksblokkie wat voorsien is, insleutel.

Skryf kode om die volgende te doen:

Verkry die teikengewig uit die teksblokkie en gebruik die huidige gewig van die lid wat in VRAAG 1.1 verkry is om die afvoer te bereken en te vertoon, soos in die voorbeeld van afvoer op die volgende bladsy getoon word.

Die volgende is van toepassing:

- Neem aan dat die gewigsverlies 375 gram (0,375 kg) per dag is en op die eerste dag begin.
- Indien die teikengewig minder as die huidige gewig is, vertoon die nommer van die dag en die gewig van die lid van die eerste dag af totdat hy sy teikengewig bereik het.
- Vertoon die boodskap 'Ongeldige waarde ingesleutel' as die teikengewig groter as of gelyk aan die lid se huidige gewig is.

Rond alle gewigswaardes wat vertoon word, tot DRIE desimale plekke af.

(8)

Voorbeeld van afvoer indien die huidige gewig 90 kg en die teikengewig 85 kg is:

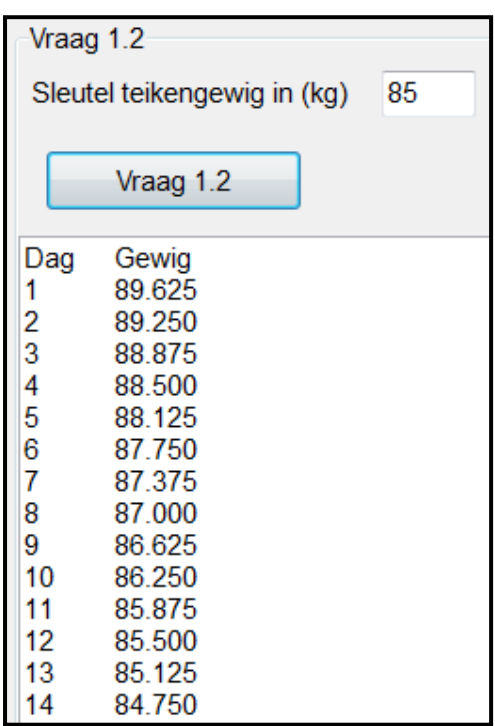

Voorbeeld van afvoer indien die huidige gewig 70 kg en die teikengewig 80 kg is:

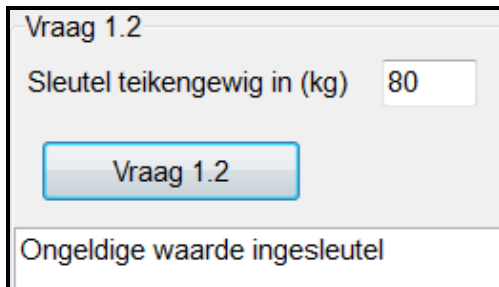

1.3 'n Lidmaatskapkode moet saamgestel word vir elke persoon wat by die gewigsverliesprogram inskakel.

Skryf kode om die volgende te doen:

- Verkry die lid se volle naam uit die teksblokkie wat voorsien is.
- Verkry die lid se geslag uit die radioknoppies wat voorsien is.
- Bepaal of die merkblokkie vir 'n allergie gemerk ('checked'/'ticked') is.
- Die lid se lidmaatskapkode bestaan uit drie dele wat soos volg saamgestel word:
	- o Deel 1
		- Skakel die volle naam na hoofletters om.
		- **Verwyder alle klinkers en spasies.**
	- o Deel 2
		- Voeg die karakters '-M-' of '-V-' by Deel 1 van die lidmaatskapkode, afhangend daarvan of die lid manlik of vroulik is.

(7)

- 
- o Deel 3<br>▪ Voea 'n ∶ kontrolenommer as 'n driesyfergetal by die lidmaatskapkode. Die kontrolenommer word soos volg saamgestel:
	- Genereer 'n willekeurige getal in die reeks 1 tot 9 (1 en 9 ingesluit). Dit sal die eerste syfer wees.
	- Tel die waarde van 10 by die willekeurige getal.
	- Bepaal die getal letters waaruit die volle naam sonder die klinkers bestaan (eerste deel van die lidmaatskapkode). Tel die waarde by die huidige waarde. Die totale waarde sal die laaste twee syfers van die kontrolegetal wees.
		- Voorbeeld: In Deel 1 sal die volle naam Peter Smith PTRSMTH (7 letters) word. Indien die willekeurige getal 4 is, sal die laaste twee syfers 21  $(4 + 10 + 7 = 21)$  wees. Die kontrolegetal sal dan '421' wees.
	- Voeg die asteriskkarakter (\*) by die lidmaatskapkode as die persoon 'n allergie het.

Voorbeeld van afvoer vir 'n vroulike lid met die naam Margaret Hemingway, wat 'n allergie het:

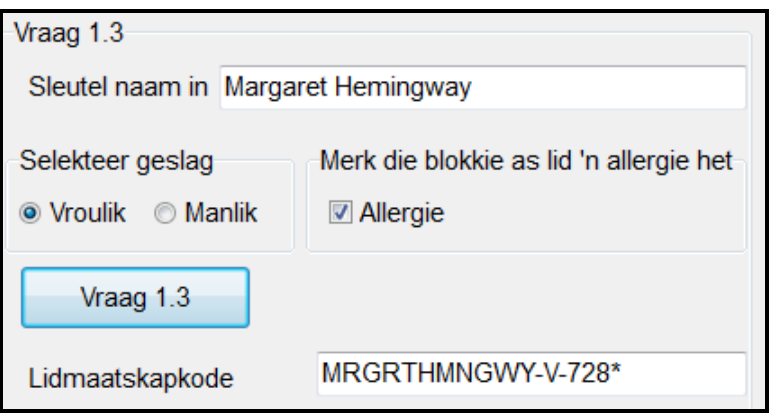

**LET WEL:** As gevolg van die willekeurige seleksie van lidmaatskapkodes kan die lidmaatskapkodes wat in die skermskoot hierbo vertoon word, verskil van die lidmaatskapkodes wat deur jou program vertoon word. (14)

1.4 'n Skikking met die naam **arrLidKodes** wat 20 lidmaatskapkodes bevat, is voorsien.

Die eerste tien lidmaatskapkodes in die skikking word hieronder getoon.

PRTHNMM-M-421 LYYHNBB-F-623\* DFGQWJJK-M-220\* NBVGTYY-F-926 NBGTRFSSD-F-322\* NJKYTRRTG-M-928 JBHGTYGFTR-F-121 HGTYRJJ-F-522\* KJHYTGFDDRWQ-M-830 NHYTRFDDD-M-221\*

Twee van die lede uit die groep wat in die skikking voorkom, moet willekeurig vir Premium-lidmaatskap geselekteer word. Premium-lidmaatskap gee aan lede toegang tot enige Eagle Star Gym in Suid-Afrika.

Skryf kode om TWEE lidmaatskapkodes willekeurig te selekteer. Een van die geselekteerde lede moet manlik wees en die ander geselekteerde lid moet vroulik wees.

Vertoon die lidmaatskapkodes van die twee willekeurig geselekteerde lede in die afvoerarea wat voorsien is.

Voorbeeld van die inhoud van die afvoerarea:

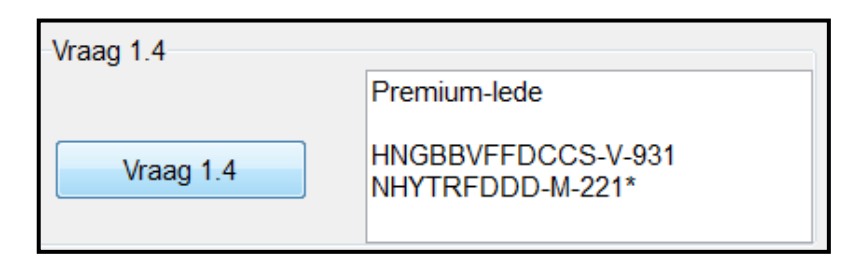

**LET WEL:** As gevolg van die willekeurige seleksie van lidmaatskapkodes kan die lidmaatskapkodes wat in die skermskoot hierbo vertoon word, verskil van die lidmaatskapkodes wat deur jou program vertoon word. (9)

1.5 Die organiseerders wil hê dat die 20 lidmaatskapnommers in die **arrLidKodes**-skikking in alfabetiese volgorde gesorteer moet wees. Hulle het gevra dat al die lede met 'n allergie boaan die lys vertoon moet word.

> Skryf kode om die lidmaatskapkodes in die skikking in alfabetiese volgorde te sorteer. Onttrek al die lede met 'n allergie uit die gesorteerde skikking en vertoon dit boaan die lys, gevolg deur al die ander lede.

> Voorbeeld van afvoer van die eerste 13 lidmaatskapkodes nadat dit alfabeties gesorteer is:

- DFGQWJJK-M-220\* HGTYRJJ-F-522\* LYYHNBB-F-623\* NBGTRFSSD-F-322\* NHYTRFDDD-M-221\* QWDFGENBG-M-423\* BVCZZXGFDJK-M-122 CVBGFRXXS-M-726 HNGBBVFFDCCS-F-931 JBHGTYGFTR-F-121 KJHYTGFDDRWQ-M-830 MKJHTGFDD-M-625 NBVGTYY-F-926
- Sleutel jou eksamennommer as kommentaar in die eerste reël van die programlêer in.
- Stoor jou program.
- 'n Drukstuk van die kode mag vereis word.

**TOTAAL AFDELING A: 50**

(12)

### **AFDELING B**

## **VRAAG 2: OBJEK-GEORIËNTEERDE PROGRAMMERING**

Eagle Star Gym bied 'n verskeidenheid instrukteurskursusse vir hulle lede aan. 'n Lid kan vir een instrukteurskursus op 'n slag inskryf. Lede wat vir 'n instrukteurskursus ingeskryf is, word studente genoem.

#### **INSTRUKSIES:**

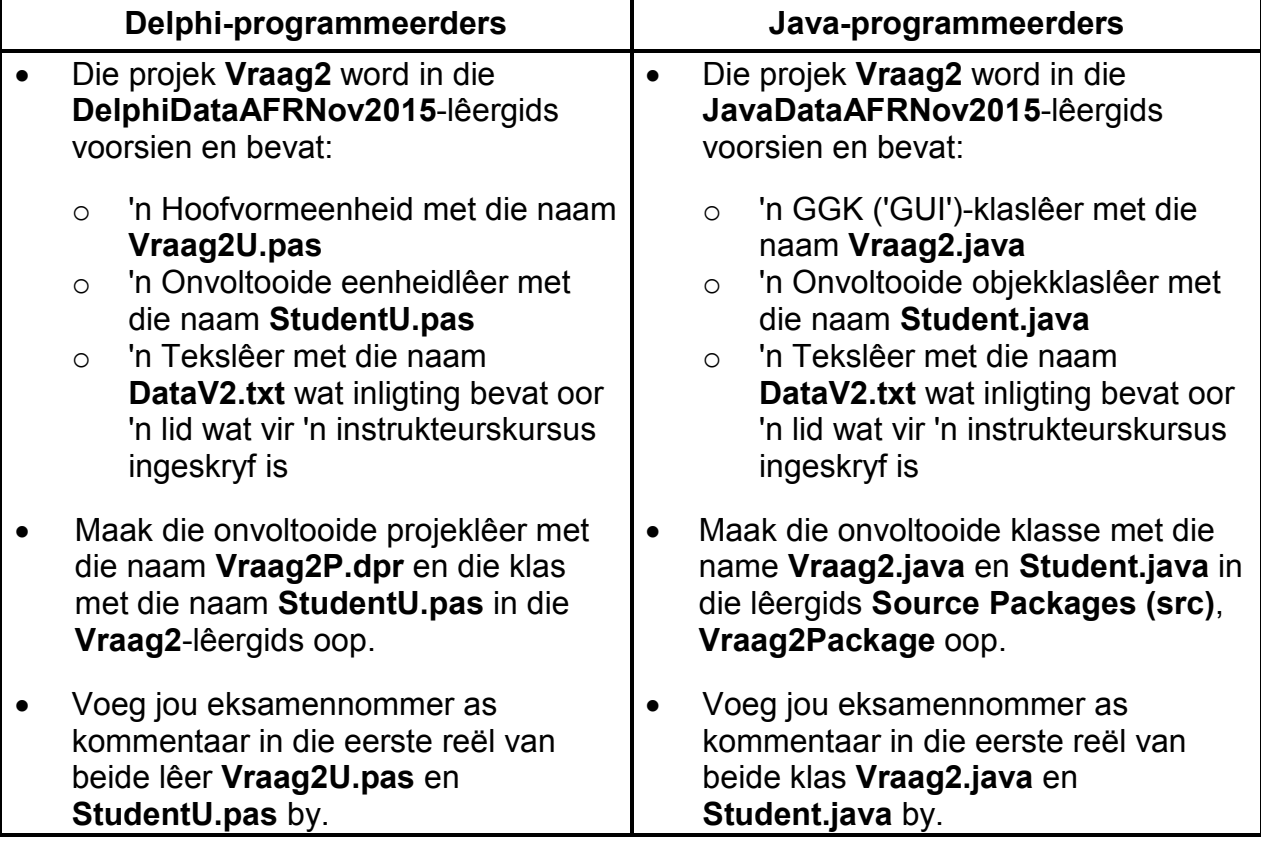

Doen die volgende:

- Voltooi die kode vir elke afdeling van VRAAG 2 soos in VRAAG 2.1 en VRAAG 2.2 hieronder beskryf word.
- 2.1 'n Gedeeltelik voltooide objekklas met die naam **TStudent/Student** is voorsien.

Voltooi die kode in die gegewe studentklas met die naam **TStudent/Student**, soos in VRAAG 2.1.1 tot VRAAG 2.1.6 beskryf word.

Die tabel hieronder bevat beskrywings van die attribute van 'n lid wat as student vir 'n instrukteurskursus ingeskryf is.

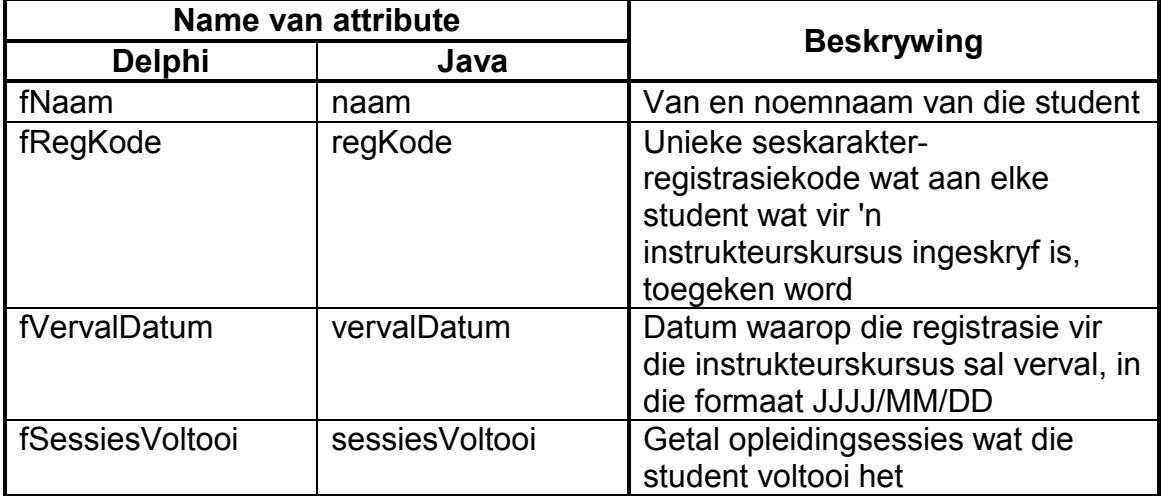

2.1.1 Verwyder die kommentaartekens uit die stellings wat in die **privaat**  metode met die naam **bepaalVervalDatum** voorkom. Die metode ontvang die datum waarop die student vir die instrukteurskursus geregistreer het as 'n parameter. Die student moet die kursus binne 'n tydperk van twee jaar vanaf die registrasiedatum voltooi. Die registrasie vir die kursus verval dus twee jaar vanaf die datum van registrasie. Gebruik die parameterwaarde om die datum waarop die registrasie verval, te bepaal en terug te stuur. (4)

- 2.1.2 Skryf kode vir 'n konstruktormetode om die volgende te doen:
	- Ontvang die naam en die registrasiekode van die student sowel as die registrasiedatum as parameters.
	- Ken die relevante parameterwaardes aan die **fNaam/naam** en **fRegKode/regKode**-attribute toe.
	- Gebruik die registrasiedatum as 'n argument en roep die privaat metode **bepaalVervalDatum** om die **fVervalDatum/ vervalDatum**-attribuut te stel.
	- Stel die **fSessiesVoltooi**-**/sessiesVoltooi**-attribuut op nul. (5)
- 2.1.3 Skryf 'n mutatormetode met die naam **setSessiesVoltooi** wat 'n waarde as 'n parameterwaarde ontvang en die **fSessiesVoltooi**-**/ sessiesVoltooi**-attribuut op die waarde stel. (2)
- 2.1.4 Skryf 'n metode met die naam **vermeerderSessiesVoltooi** om die getal sessies wat voltooi is, met 1 te vermeerder. (2)

2.1.5 Skryf 'n metode met die naam **evalueerVordering** wat die totale getal sessies waaruit die instrukteurskursus bestaan, as 'n parameter ontvang en 'n string terugstuur wat die vordering van 'n student aandui.

Die string moet soos volg saamgestel word:

• As die persentasie sessies wat deur 'n student voltooi is, groter is as 75% van die totale getal sessies, stuur 'n string terug wat soos volg geformateer is:

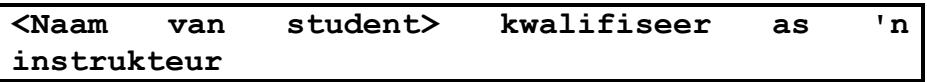

Voorbeeld van die saamgestelde string:

Peter Drake kwalifiseer as 'n instrukteur

Indien die persentasie sessies wat deur die student voltooi is, kleiner of gelyk is aan 75% van die totale getal sessies, stuur 'n string terug wat soos volg geformateer is:

**Persentasie voltooi:<persentasie geformateer tot twee desimale plekke>%**

Voorbeeld van die saamgestelde string:

Persentasie voltooi: 67.24% (8)

2.1.6 Skryf 'n **toString**-metode om die besonderhede van 'n student in die volgende formaat te vertoon:

> <naam van student> [<registrasiekode>] **Vervaldatum: <vervaldatum> Voltooide sessies: <getal sessies voltooi>**

Voorbeeld van afvoer:

Peter Drake IPD12031 Vervaldatum: 2015/11/12 Voltooide sessies: 0

(4)

2.2 Die tekslêer **DataV2.txt** bevat 'n onbekende getal reëls met inligting oor studente wat daagliks die verskillende instrukteurskursusse bygewoon het. Elke reël met inligting bevat data vir 'n enkele opleidingsessie wat deur 'n student bygewoon is in die volgende formaat:

> <registrasiekode> het opleiding ontvang op <datum waarop die student die opleidingsessie bygewoon het>#<sessie is voltooi of nie voltooi nie>

Voorbeeld van die eerste ses reëls data wat in die tekslêer gestoor is:

**PD1203 het opleiding ontvang op 2013/12/07#Nie voltooi nie CS3011 het opleiding ontvang op 2015/10/19#Voltooi SM2102 het opleiding ontvang op 2015/09/28#Nie voltooi nie PD1203 het opleiding ontvang op 2014/01/09#Voltooi SM2102 het opleiding ontvang op 2015/10/03#Nie voltooi nie CJ1506 het opleiding ontvang op 2015/10/19#Voltooi**

Die data in die eerste twee reëls teks kan soos volg geïnterpreteer word:

**Reël 1: PD1203 het opleiding ontvang op 2013/12/07#Nie voltooi nie**

• Die student met kode PD1203 het op 7 Desember 2013 opleiding ontvang en het nie die sessie voltooi nie.

**Reël 2: CS3011 het opleiding ontvang op 2015/10/19#Voltooi**

• Die student met kode CS3011 het op 19 Oktober 2015 opleiding ontvang en het die sessie voltooi.

Voorbeeld van die GGK (GUI) vir VRAAG 2:

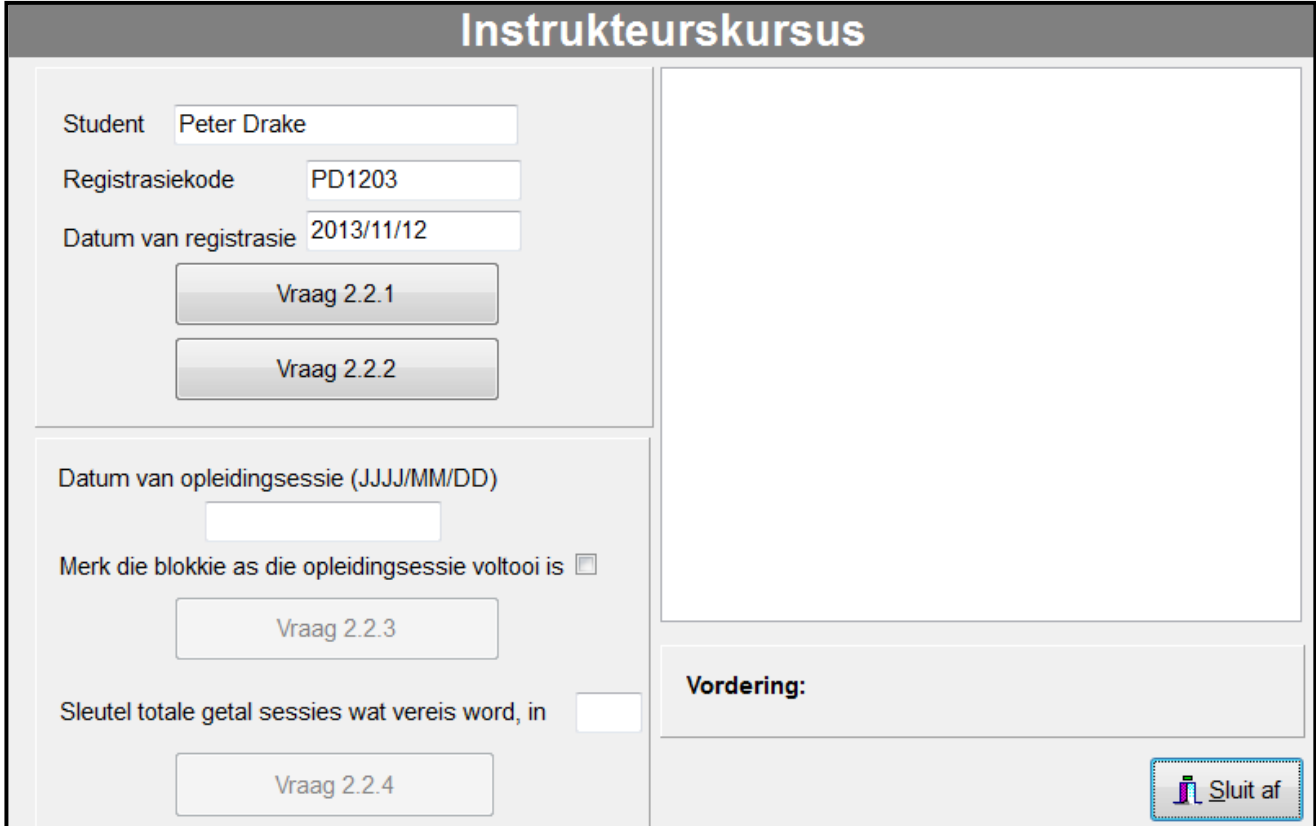

Doen die volgende om die kode vir die knoppies in die hoofvormeenheid (Delphi)/GGK-klas (Java) te voltooi, soos hieronder beskryf word.

#### 2.2.1 **Knoppie [Vraag 2.2.1]**

Peter Drake het vir die 'Kardio en Spierbou'-instrukteurskursus geregistreer. 'n Registrasiekaart wat die volgende inligting bevat, is aan hom uitgereik:

> Kursus: Kardio en Spierbou Student: Peter Drake Registrasiekode: PD1203 Registrasiedatum: 2013/11/12

Skryf kode om die volgende te doen:

- Gebruik die waardes wat in die relevante teksblokkies voorsien is om die **objStudent**-objek te instansieer.
- Vertoon die besonderhede van die student deur die **toString**metode te gebruik.

Voorbeeld van afvoer vir die student met die naam Peter Drake:

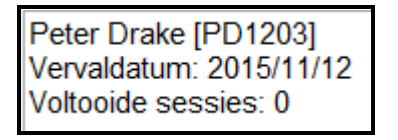

(3)

#### 2.2.2 **Knoppie [Vraag 2.2.2]**

Skryf kode om die volgende te doen:

- Gaan na of die **DataV2.txt**-tekslêer bestaan of nie.
- As die tekslêer NIE bestaan NIE, vertoon 'n geskikte boodskap en maak die program toe.
- As die tekslêer bestaan, doen die volgende:
	- o Vertoon die naam van die student.
	- o Gebruik die registrasiekode van die student-objek om die getal voltooide sessies van die student in die tekslêer te soek en te tel. Vertoon die datum van elke opleidingsessie wat deur die student voltooi is.

- o Gebruik 'n geskikte metode om die attribuut vir die getal voltooide sessies op die mees onlangse hoeveelheid wat getel is, te stel.
- o Maak die knoppies vir VRAAG 2.2.3 en VRAAG 2.2.4 aktief.

Voorbeeld van afvoer vir Peter Drake:

Naam van student: Peter Drake Datums van voltooide sessies: 2014/01/09 2014/01/21 2014/02/22 2014/04/19 2015/07/23 Peter Drake [PD1203] Vervaldatum: 2015/11/12 Voltooide sessies: 5

**LET WEL:** Die objek kan ook met die volgende studentedata getoets word:

> Naam: Sannie Malan Registrasiekode: SM2102 Registrasiedatum: 2013/05/12

Voorbeeld van afvoer vir Sannie Malan:

Naam van student: Sannie Malan Datums van voltooide sessies: 2015/10/13 2015/10/08 2015/10/18 Sannie Malan [SM2102] Vervaldatum: 2015/05/12 Voltooide sessies: 3

(16)

#### 2.2.3 **Knoppie [Vraag 2.2.3]**

Die student Peter Drake het nog 'n opleidingsessie bygewoon. Sleutel die datum van die opleidingsessie in die teksblokkie wat voorsien is, in. Gebruik die merkblokkie wat voorsien is om aan te dui of hy die opleidingsessie voltooi het of nie.

Die inligting van die nuwe opleidingsessie moet by die tekslêer met die naam **DataV2.txt** gevoeg word in dieselfde formaat as die teksreëls wat reeds in die tekslêer gestoor is.

Die formaat van elke reël in die tekslêer is soos volg:

**<Registrasiekode> het opleiding ontvang op <datum waarop die student die opleidingsessie bygewoon het>#<sessie is voltooi of nie voltooi nie>**

Skryf kode om die volgende te doen:

- Stel 'n string saam wat volgens die vereiste formaat na die tekslêer geskryf sal word. Voeg die string by die **DataV2.txt**tekslêer.
- Vertoon 'n boodskap wat aandui dat die inligting by die tekslêer gevoeg is.
- Dateer die getal opleidingsessies wat deur die student voltooi is, op as die sessie voltooi is.
- Gebruik die **toString**-metode om die opgedateerde inligting van die student te vertoon. (10)

#### 2.2.4 **Knoppie [Vraag 2.2.4]**

'n Student kwalifiseer as 'n instrukteur as hy/sy meer as 75% van die totale getal opleidingsessies voltooi het. Die gebruiker moet die totale getal opleidingsessies vir die instrukteurskursus in die teksblokkie wat voorsien is, insleutel. Gebruik die **evalueerVordering**-metode om die student se vordering te bepaal en vertoon die boodskap wat deur die metode teruggestuur word.

Vertoon die student se vordering in die 'Vordering'-byskrif wat voorsien is, soos in die voorbeelde van afvoer hieronder getoon word.

Voorbeeld van 'Vordering'-byskrif as die student aan die kriteria voldoen het en meer as 75% van die totale getal opleidingsessies voltooi het:

Peter Drake kwalifiseer as 'n instrukteur

Voorbeeld van 'Vordering'-byskrif as die student slegs ses uit 'n totaal van 20 opleidingsessies voltooi het:

Persentasie voltooi: 25.00%

(3)

- Sleutel jou eksamennommer in as kommentaar in die eerste reël van beide lêers wat jou kode bevat.
- Stoor al die lêers.
- 'n Drukstuk van die kode vir beide lêers mag vereis word.

#### **AFDELING C**

#### **VRAAG 3: PROBLEEMOPLOSSINGPROGRAMMERING**

Eagle Star Gym bied 'n seminaar oor gesondheid en fiksheid oor 'n tydperk van vier dae aan. Ses werkswinkels oor verskillende onderwerpe sal daagliks aangebied word.

Die onderwerpe vir die ses werkswinkels is Aërobies, Liggaamsbou, Kardio, Dans, Energieaanvullings en Eerstehulp.

'n Maksimum van 20 lede kan vir enige werkswinkel op enige gegewe dag bespreek.

#### **INSTRUKSIES:**

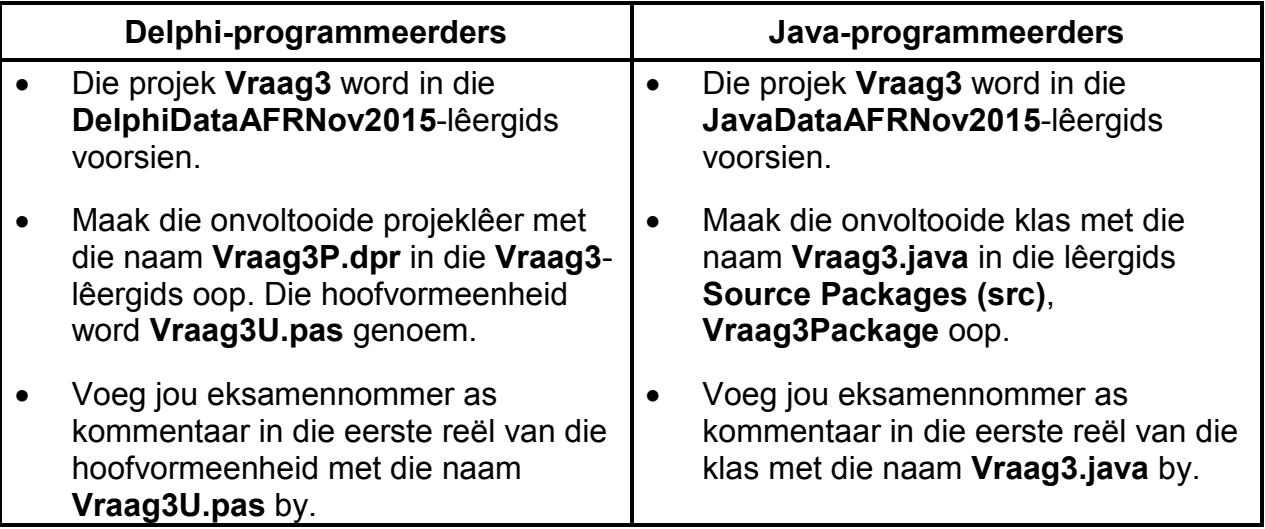

Daar word van jou verwag om 'n program te ontwerp om die volgende te doen:

- Vertoon die besprekings in netjies geformateerde rye en kolomme.
- Laat die gebruiker toe om vir 'n werkswinkel te bespreek.
- Bepaal die getal kaste gebottelde water wat benodig word. (Lede wat die werkswinkels bywoon, ontvang elkeen elke dag 'n bottel water.)
- Kanselleer 'n werkswinkel en die besprekings wat vir die werkswinkel gemaak is.

Lees die volgende afdelings voordat jy probeer om die oplossing te doen:

- GGK ('GUI') en data wat voorsien is
- **Programvereistes**
- Puntetoekenning

#### **LET WEL:**

- Jy mag NIE data wat voorsien is, per hand verander NIE. Kode moet bygevoeg word om die data wat voorsien is, volgens die vereistes te manipuleer.
- Die gebruik van goeie programmeringstegnieke en modulêre ontwerp moet in die ontwerp en kodering van jou oplossing toegepas word.

Kopiereg voorbehou behou behou behou behou behou behou behou behou behou behou behou behou behou behou behou b

### **GGK ('GUI') EN DATA WAT VOORSIEN IS**

### **GGK ('GUI')**

Die GGK bevat slegs komponente vir gebruikertoevoer. Gebruik die programvereistes op die volgende bladsy om op geskikte addisionele komponente wat benodig word, te besluit. Voeg hierdie komponente by die afdeling op die GGK met die opskrif **Addisionele komponente**. Voeg afvoerkomponente by die afdeling op die GGK met die opskrif **Afvoerarea**.

Voorbeeld van die GGK wat voorsien is:

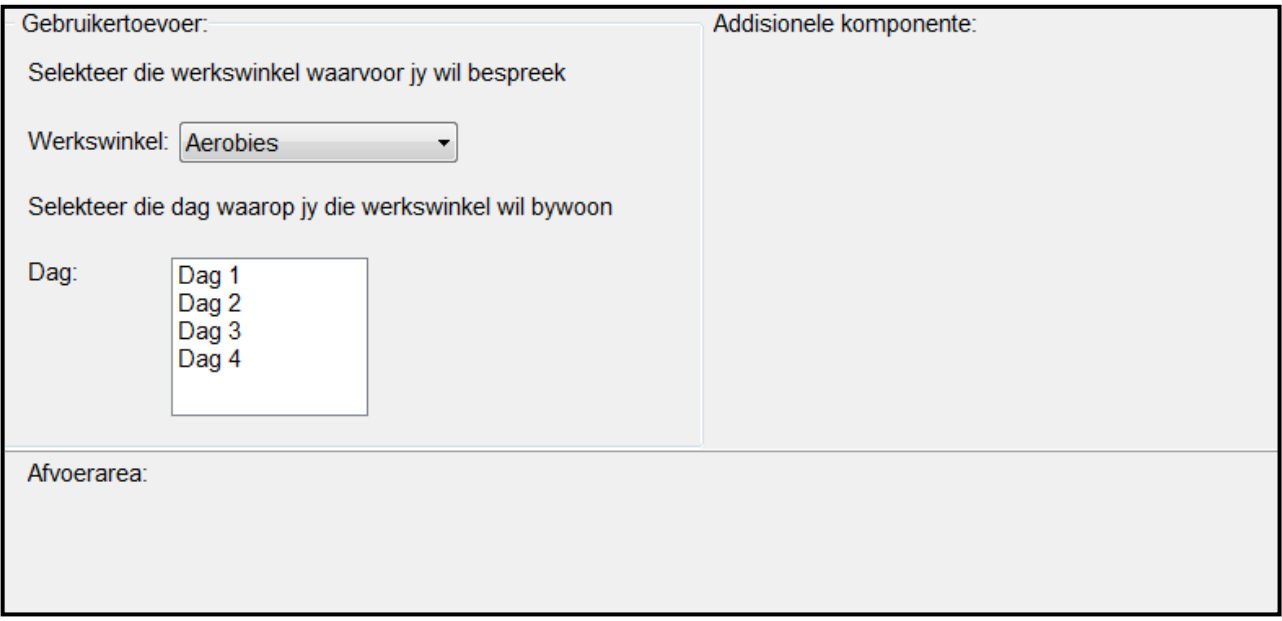

#### **DATA**

Die werkswinkel-onderwerpe word in 'n eendimensionele skikking met die naam **arrWerkswinkels** gestoor.

Die getal besprekings wat vir die verskillende werkswinkels gemaak is, is in 'n tweedimensionele skikking met die naam **arrBesprekings** gestoor. Die tabel hieronder is 'n voorstelling van die getal lede wat reeds vir die verskillende werkswinkels bespreek het:

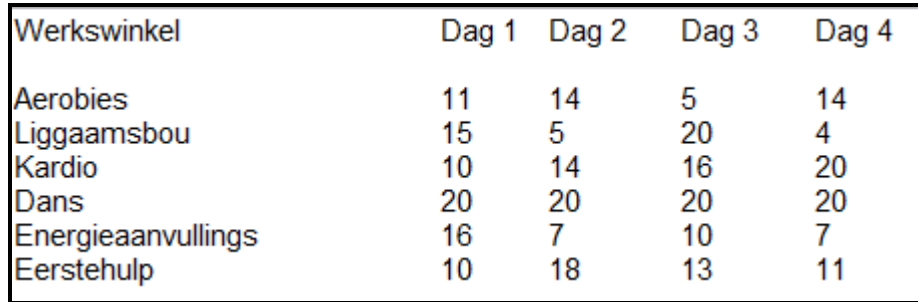

#### **PROGRAMVEREISTES**

#### **Vertoon besprekings:**

- Die program moet 'n geskikte metode voorsien wat die inhoud van die skikkings **arrWerkswinkels** en **arrBesprekings** netjies in rye en kolomme sal vertoon.
- Voorsien geskikte opskrifte en vertoon die data netjies in rye en kolomme.

Voorbeeld van afvoer wat die metode moet voorsien om die werkswinkelonderwerpe en die getal besprekings vir elke dag te vertoon:

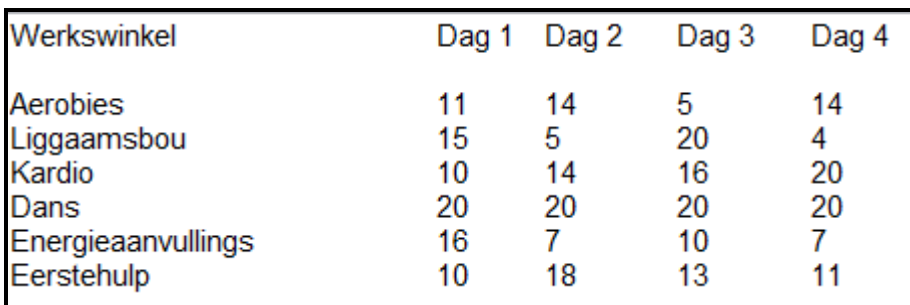

#### **Bespreek 'n werkswinkel:**

- 'n Werkswinkel kan 'n maksimum van 20 besprekings akkommodeer.
- Die gebruiker moet 'n werkswinkel en 'n dag waarop die werkswinkel bygewoon gaan word, selekteer om te kan bespreek.
- As die werkswinkel nie volbespreek is nie, dateer die bespreking vir die geselekteerde werkswinkel op. Vertoon 'n geskikte boodskap wat aandui dat die bespreking gemaak is en vertoon die opgedateerde besprekings.
- As die geselekteerde werkswinkel volbespreek is, vertoon 'n geskikte boodskap wat die gebruiker inlig dat die geselekteerde werkswinkel volbespreek is.

Voorbeeld van afvoer as 'n lid kies om vir die Aërobies-werkswinkel op Dag 2 te bespreek:

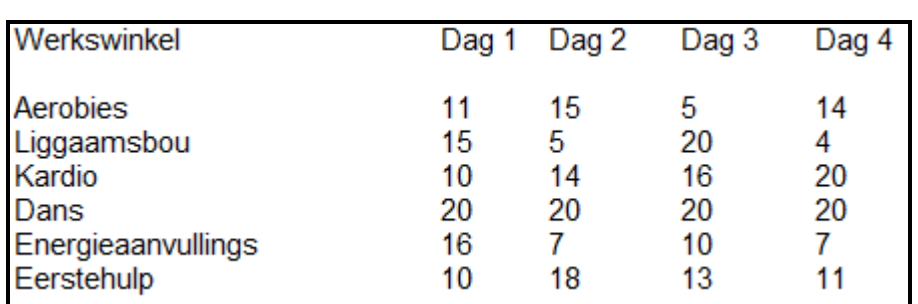

Aerobies op Dag 2 is suksesvol bespreek

#### **LET WEL:** Die getal besprekings vir Aërobies op Dag 2 het van 14 na 15 toegeneem.

Voorbeeld van afvoer as 'n lid kies om vir die Kardio-werkswinkel op Dag 4, wat volbespreek is, te bespreek:

Kardio op Dag 4 is volbespreek

#### **Bepaal die getal kaste gebottelde water wat bestel moet word:**

- Al die lede wat die werkswinkels bywoon, kry elke dag 'n gratis bottel water. Bereken die getal bottels water wat vir elke dag van die vierdagtydperk benodig sal word. Vertoon die nommers van die dae en die totale getal bottels water wat elke dag benodig word.
- Die bestuur wil ook weet hoeveel vol kaste gebottelde water in totaal vir die vierdagtydperk aangekoop moet word. Elke vol kas bevat 24 bottels water.

Voorbeeld van afvoer van die getal bottels water en die vol kaste gebottelde water wat benodig word, deur die oorspronklike data wat voorsien is, te gebruik:

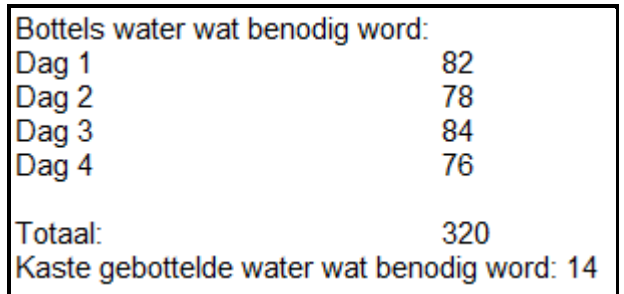

#### **Kanselleer 'n werkswinkel:**

- Die bestuur sal soms 'n werkswinkel moet kanselleer as gevolg van te min besprekings of omdat die instrukteur nie beskikbaar is nie. Die gebruiker moet 'n werkswinkel selekteer wat gekanselleer moet word. Die werkswinkel wat geselekteer is, moet uit die onderskeie skikkings en uit die kombinasielys ('combo box') verwyder word.
- Al die besprekings vir die geselekteerde werkswinkel vir die vier dae moet verwyder word sodat al die afvoer en berekende waardes die gekanselleerde werkswinkel uitsluit.

Voorbeeld van afvoer as die Kardio-werkswinkel verwyder is (vir oorspronklike data wat voorsien is):

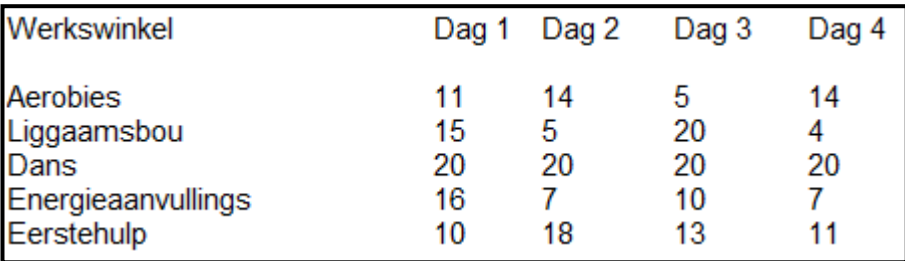

Voorbeeld van afvoer van die getal bottels water wat benodig word as die Kardio-werkswinkel verwyder is (vir oorspronklike data wat voorsien is):

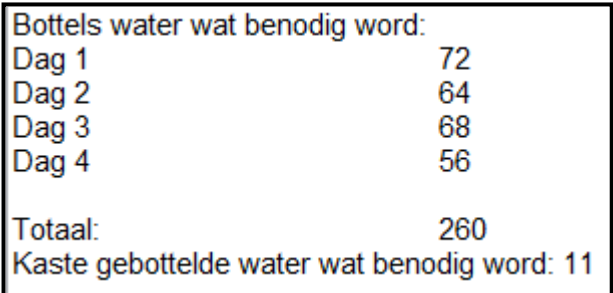

### **PUNTETOEKENNING**

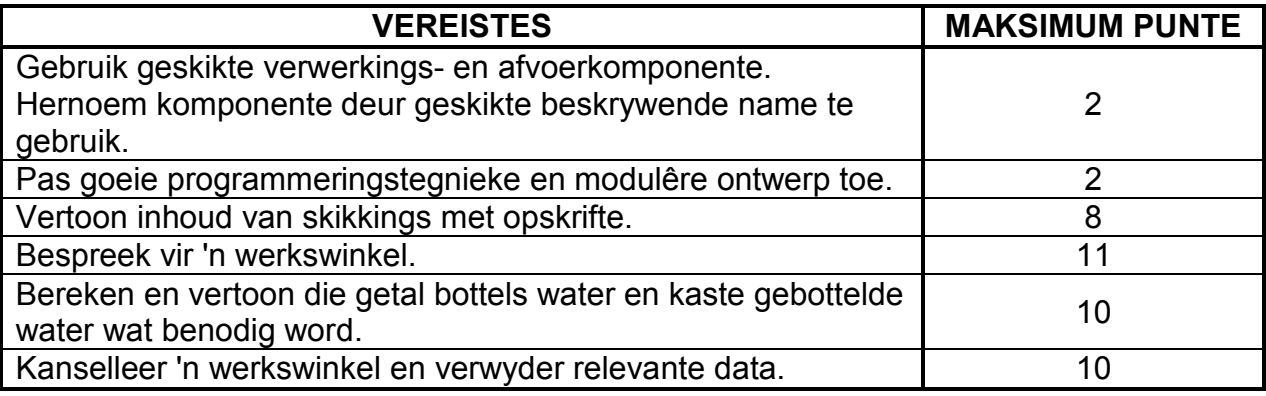

• Sleutel jou eksamennommer as kommentaar in die eerste reël van die programlêer in.

• Stoor jou program.

• 'n Drukstuk van die kode mag vereis word.

#### **TOTAAL AFDELING C: GROOTTOTAAL: 43**